#### **RECALCULATING ROUTE**

MAPPING THE WAY TO MODERN CASE MANAGEMENT

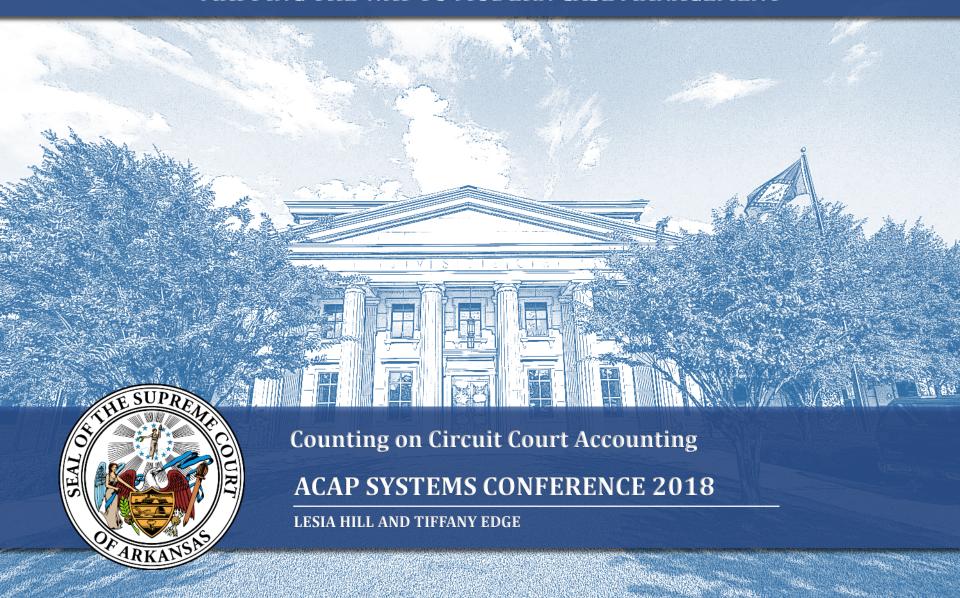

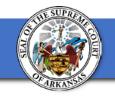

## **Layout Features for This Template**

- Welcome to the AOC default PowerPoint template.
  This document contains several useful slide layouts prebuilt for your use:
  - TIP: Access all the different layouts by (1) creating a new slide; (2) <u>right-clicking</u> on the slide and (3) then select <u>"Layout"</u> to see a menu of available layouts.
    - Alternatively, in PowerPoint 2016 or newer, navigate to the "<a href="Home">Home</a>" tab and look for the "<a href="New Slide">New Slide</a>" button. Click the upside-down triangle beside "<a href="New Slide">New Slide</a>" to see a dropdown menu with all the available layouts and click the one you want.
- To update the date and footer for all slides, go to the "Insert" tab and choose "Header & Footer" and make your desired changes there.

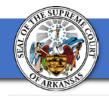

# **Easily Add Photos** and **Graphics**

- Left-click on the icon to the left to choose a picture.
- Once a picture has been selected, change it at any time by rightclicking the picture and selecting "Change Picture."

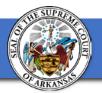

#### Select an Alternate Alignment for Variety

 Switch it up and use alternating layouts to make your presentations more interesting.

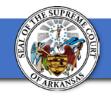

# **Other Types**

- Surprisingly, Microsoft still has not added text wrapping around shapes even in its latest updates.
- Accordingly, you must "trick" it into mimicking true text wrapping using these text boxes. Play around with them and you will be able to achieve a similar effect.

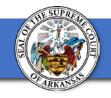

## Insert Charts, Bar Graphs, etc.

- This slide could be used to show a line graph, for example.
- Or delete this text box and use the space for a legend showing what colors/symbols mean for your graph.

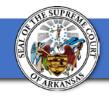

### Or Compare Pie Charts Side-by-Side!

• You could delete this text box and insert anything else you'd like.

12/1/2017 Footer 7

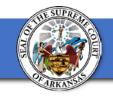

## Or Use Multiple Columns of Text

- Lorem ipsum dolor sit amet, pri tacimates oportere eu, sit ex brute nostro, no pri harum deterruisset. Nec vide illud at, sit.
- Mel dicam audiam tincidunt ei, per disputationi delicatissimi at. Sed putant quaestio id, mea ridens mandamus corrumpit ut, est quas detracto id.
- Lorem ipsum dolor sit amet, pri tacimates oportere eu, sit ex brute nostro, no pri harum deterruisset. Nec vide illud at, sit.
- Mel dicam audiam tincidunt ei, per disputationi delicatissimi at. Sed putant quaestio id, mea ridens mandamus corrumpit ut, est quas detracto id.

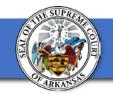

# Insert a Video from the Internet or Your Computer

12/1/2017 Footer 9

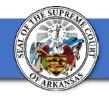

### Make Use of AOC Stock Photos

 If you need images for your presentation, feel free to access and use the images from: <a href="https://photos.app.goo.gl/cRdjwW3WDDR5496">https://photos.app.goo.gl/cRdjwW3WDDR5496</a>
 Y2

12/1/2017 Footer 10